#### ATUALIZAÇÂO DA DECLARAÇÃO DE BENEFICIÁRIOS

## O QUE É?

A Declaração de Beneficiários (DB) é o documento gerador de direito a compor a Pasta de Habilitação à Pensão Militar (PHPM) ou a Pasta de Habilitação à Pensão Civil (PHPC), sendo de inteira responsabilidade do contribuinte e preenchida por ele quando em vida.

A DB será o documento que embasará a concessão da pensão militar/civil, na ordem de prioridade e nas condições estabelecidas em lei.

As Instruções Reguladoras para a Administração de Civis, Inativos e Pensionistas do Exército (EB30-IR-50.001), aprovadas pela Portaria nº 082-DGP, de 23 de abril de 2014, estabelecem as normas para a atualização da Declaração de Beneficiários, bem como o modelo de DB. De seu artigo 38, se extrai:

"Art. 38. A declaração de beneficiários deverá ser apresentada pelo militar ou civil, de acordo com os modelos (Anexos "A" e B") constantes destas Instruções.

Parágrafo único. Sempre que ocorrer alteração de dados constantes da declaração de beneficiários, o militar ou o servidor civil deverá providenciar uma nova declaração, em substituição à anterior."

#### **OBSERVAÇÕES**

1. Todo contribuinte da pensão militar ou pensão civil é obrigado a elaborar e apresentar a sua DB na organização militar/SVP à qual estiver vinculado, que, salvo prova em contrário, prevalecerá para qualificação de seus sucessores à pensão.

 2. Na DB, devem constar os dados do instituidor e de seus beneficiários instituídos (cônjuge, companheiro, filhos e outros), devendo, ainda, serem arquivadas cópias dos documentos de identificação e certidões do instituidor e de todos os que forem incluídos na Declaração.

3. Caso o instituidor seja divorciado ou separado judicialmente, deverá informar na Declaração de Beneficiários se está obrigado, ou não, a pensionar o ex-cônjuge, para que o nome deste beneficiário seja incluído na DB.

4. Na Declaração devem constar:

a. nome e filiação do declarante;

b. nome do cônjuge e data do casamento;

c. nome dos filhos de qualquer situação, sexo e respectiva data do nascimento, esclarecendo, se for o caso, quais os havidos em matrimônio anterior ou fora do matrimônio;

d. nome, sexo e data do nascimento do beneficiário instituído, se for o caso; e

e. menção expressa e minuciosa aos documentos comprobatórios apresentados, citando a espécie de cada um, os ofícios de registros ou outros que os expediram ou registraram os atos originais, bem como os livros, números de ordem, e das folhas onde constam e as datas em que foram lavrados.

#### QUANDO?

Quando for necessário processar a inclusão, exclusão ou alteração de dados dos beneficiários que farão jus à pensão militar/civil.

Qualquer fato gerador de direito que importe em alteração da declaração anterior obriga o contribuinte a fazer outra que, instruída com documentos comprobatórios, obedecerá às mesmas formalidades exigidas para a Declaração inicial.

#### COMO?

O interessado deverá realizar a atualização de sua DB diretamente junto à respectiva SVP de vinculação, conduzindo os documentos (originais e cópias) das alterações a serem processadas.

A Declaração, sem emendas nem rasuras e firmada de próprio punho pelo declarante, deverá ter a assinatura reconhecida pelo comandante da OM a que estiver vinculado, ou por tabelião ou, ainda, por representante diplomático ou consular, caso o declarante se encontre no exterior.

Quando o contribuinte se encontrar impossibilitado de assinar a Declaração, deverá fazê-lo em tabelião, na presença de duas testemunhas.

A DB, após lavrada, conferida e assinada pelo titular, dever ser entregue à SVP de vinculação na forma original.

## DOCUMENTOS NECESSÁRIOS (ORIGINAL E CÓPIA)

- Documento oficial de identidade original, com foto e atualizado.
- CPF, caso não conste no documento de identificação.

- Documentos comprobatórios das alterações a serem realizadas na Declaração de Beneficiários (DB).

- Nova DB, em substituição à anterior.

# DECLARAÇÃO DE BENEFICIÁRIOS DIGITAL (Militares da Ativa e Veteranos)

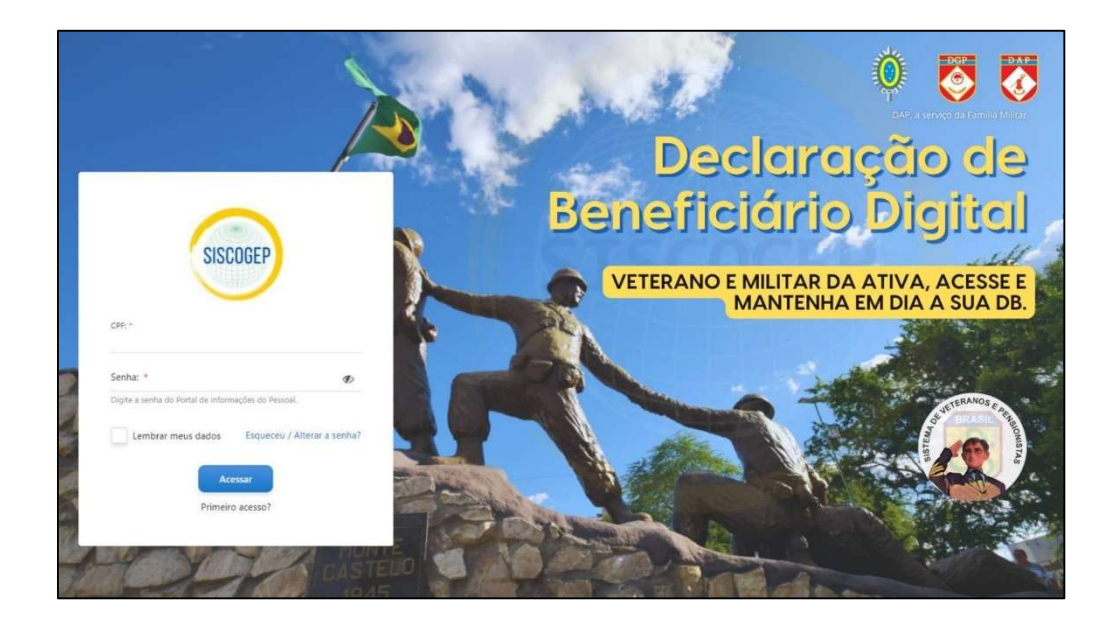

No âmbito do Exército, a Portaria C Ex nº 1.378-C, de 15 DEZ 20, que tem por finalidade estabelecer os procedimentos gerais para o cadastramento e auditoria dos dados individuais e do registro funcional do pessoal vinculado ao Exército, em seu art. 5º, estabelece que a entrada de todas as pessoas vinculadas ao Exército na Base de Dados Corporativa de Pessoal (BDCP) se dará pelo Sistema de Cadastramento do Pessoal do Exército (SiCaPEx), sendo este a única porta de entrada para a base de dados corporativa.

Dessa forma, os dados dos dependentes para fins de Pensão Militar de cada militar deverão estar registrados na Base de Dados Corporativa de Pessoal (BDCP) do Exército e, nesse contexto, foi criada a Declaração de Beneficiários Digital, que será emitida no formato digital com lastro nos dados de beneficiários do militar, constantes da BDCP.

Para emitir a Declaração de Beneficiários Digital, o militar deverá acessar suas "Informações Pessoais" por meio do Sistema Corporativo de Gestão de Pessoal (SisCoGeP), via endereço eletrônico http://www.dgp.eb.mil.br/ (site do DGP), devendo seguir os passos mais abaixo descritos.

Se for necessário atualizar alguma informação na DB, o militar deverá procurar o Gestor de Pessoal da OM ou a Seção de Veteranos e Pensionistas de vinculação para atualização dos dados, levando, além da identidade militar, os documentos comprobatórios das alterações a serem realizadas.

Cabe destacar, que a Declaração de Beneficiários em meio físico, cujo modelo está previsto na Portaria nº 082-DGP, 23 de abril de 2014, permanece válida e, portanto, deverá, também, ser mantida atualizada e arquivada na respectiva Pasta de Habilitação à Pensão Militar (PHPM) do militar da ativa e do veterano.

#### DECLARAÇÃO DE BENEFICIÁRIOS DIGITAL - COMO FAZER

1º Passo: Acesse a plataforma do Sistema Corporativo de Gestão de Pessoal (SisCoGeP) por meio do endereço eletrônico http://www.dgp.eb.mil.br/ (site do DGP), clicando no ícone SisCoGeP, conforme a figura abaixo.

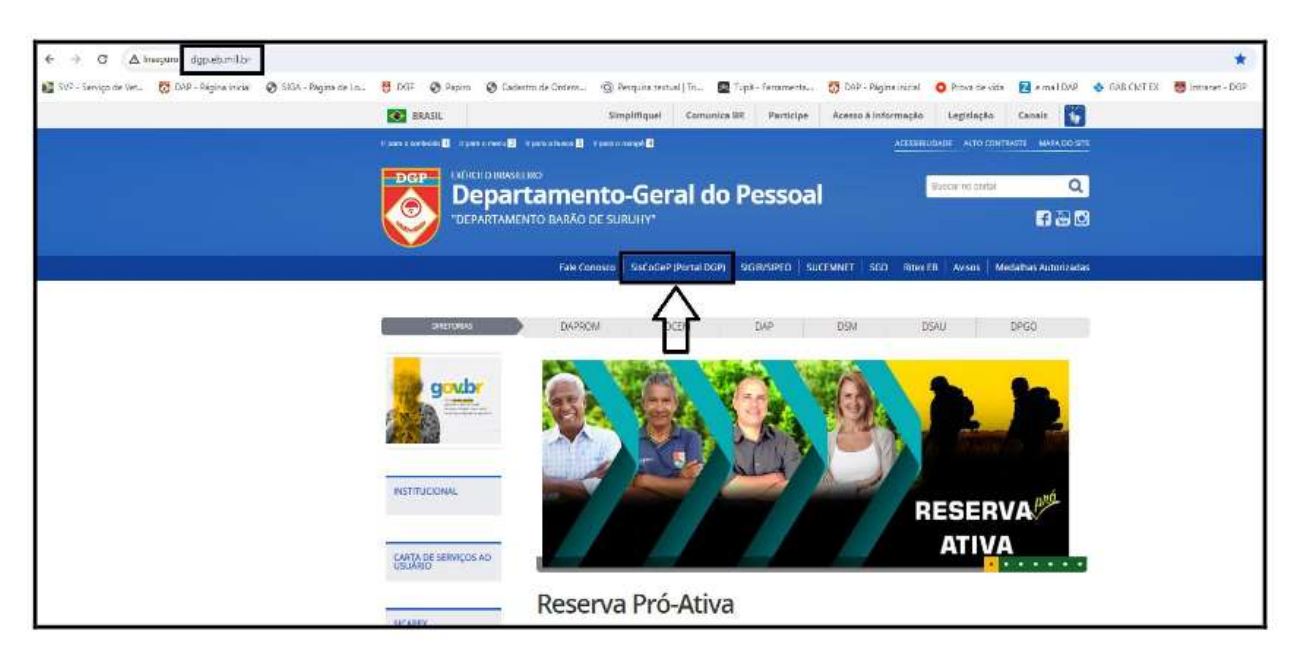

Acesse o SisCoGeP no site do DGP

2º Passo: Insira seu login e senha do DGP.

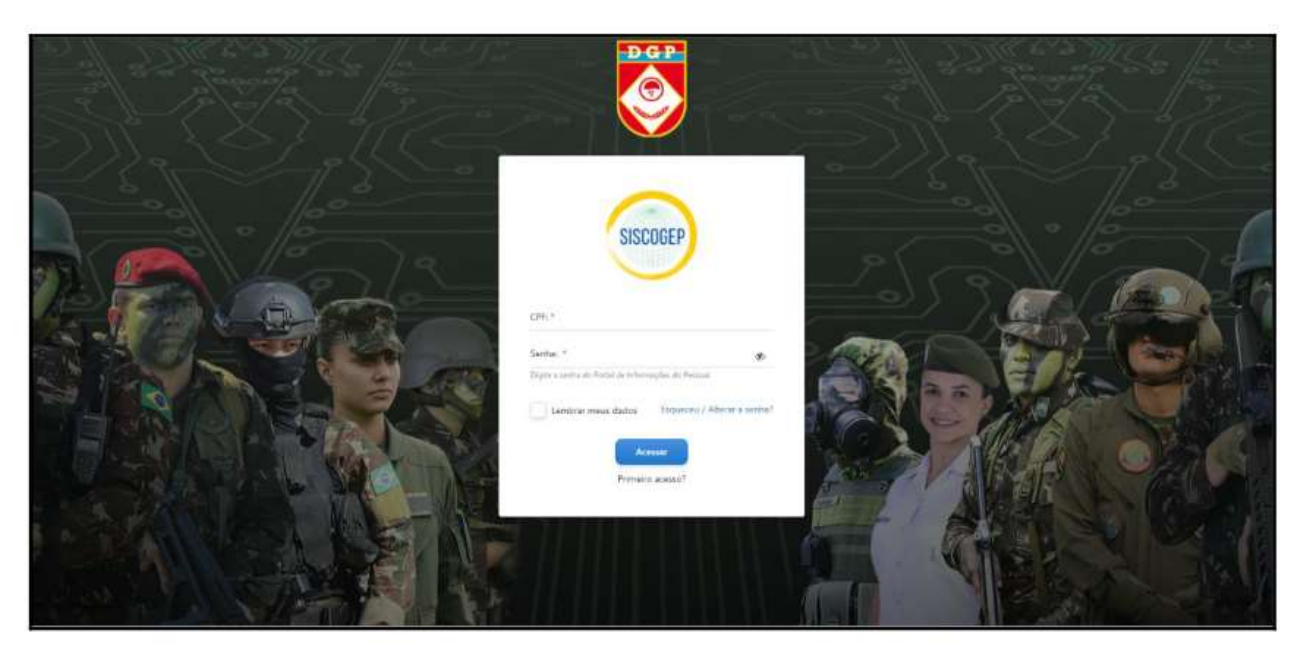

Insira seu login e senha para entrar no SisCoGeP

3º Passo: Após acessar, com seu login e senha a plataforma do SisCoGeP, clique em "Informações Pessoais".

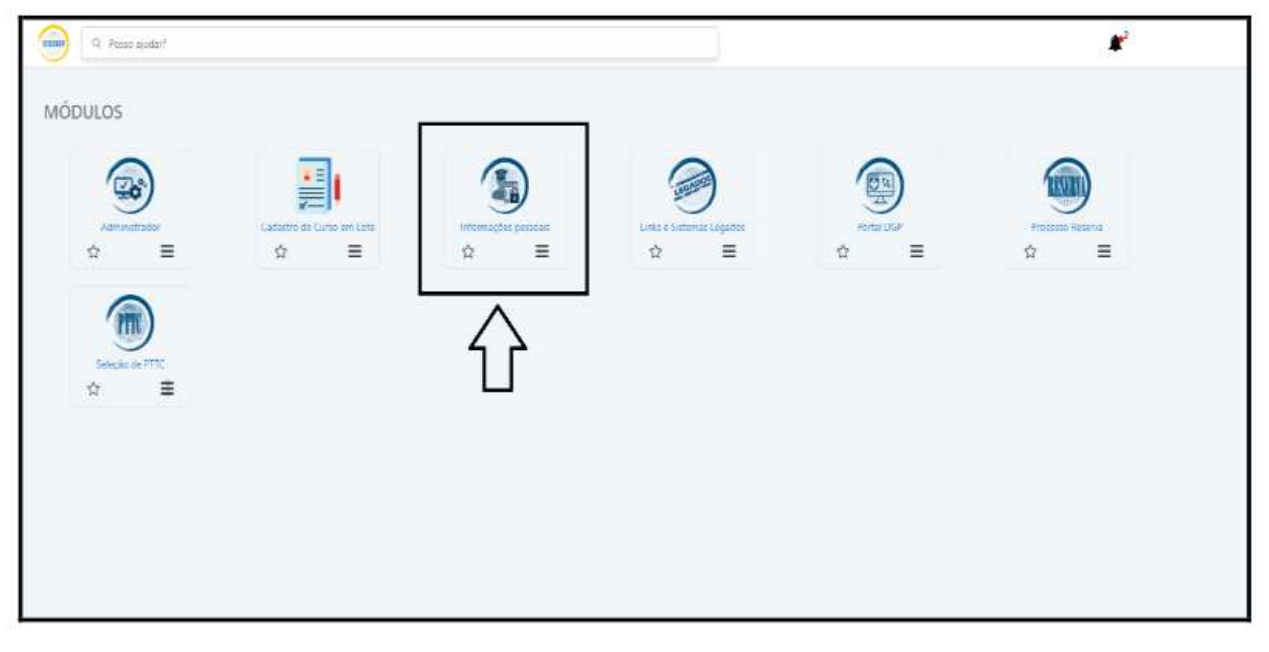

Selecione "Informações Pessoais"

4º Passo: Dentro de "Informações Pessoais", selecione "Declaração de Beneficiários".

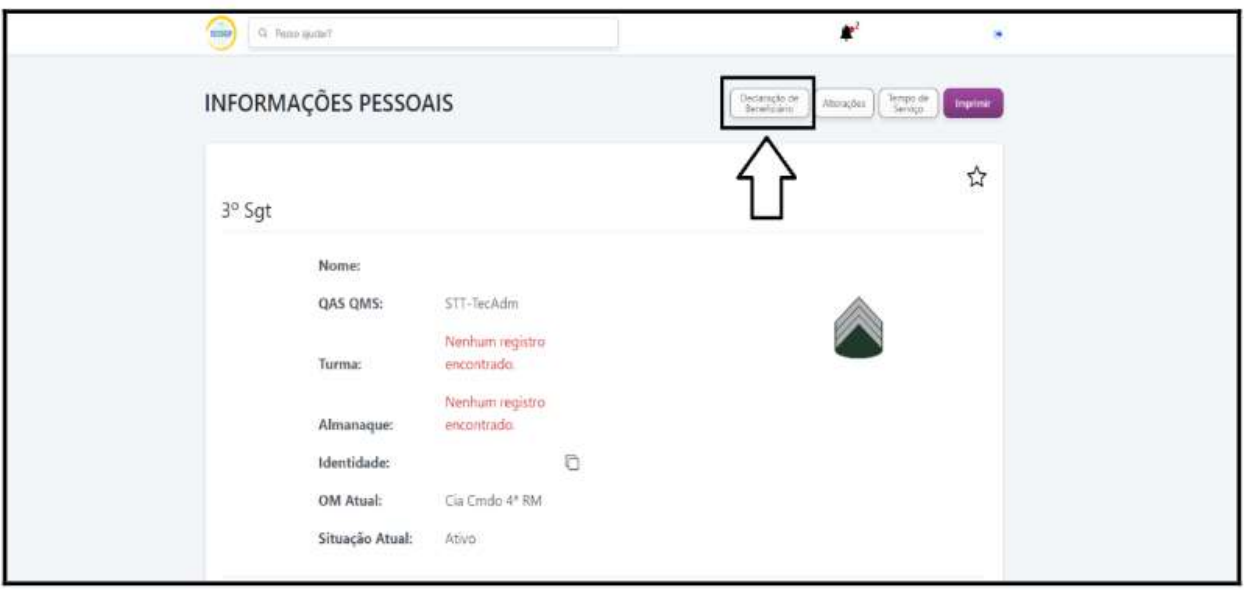

Selecione "Declaração de Beneficiários"

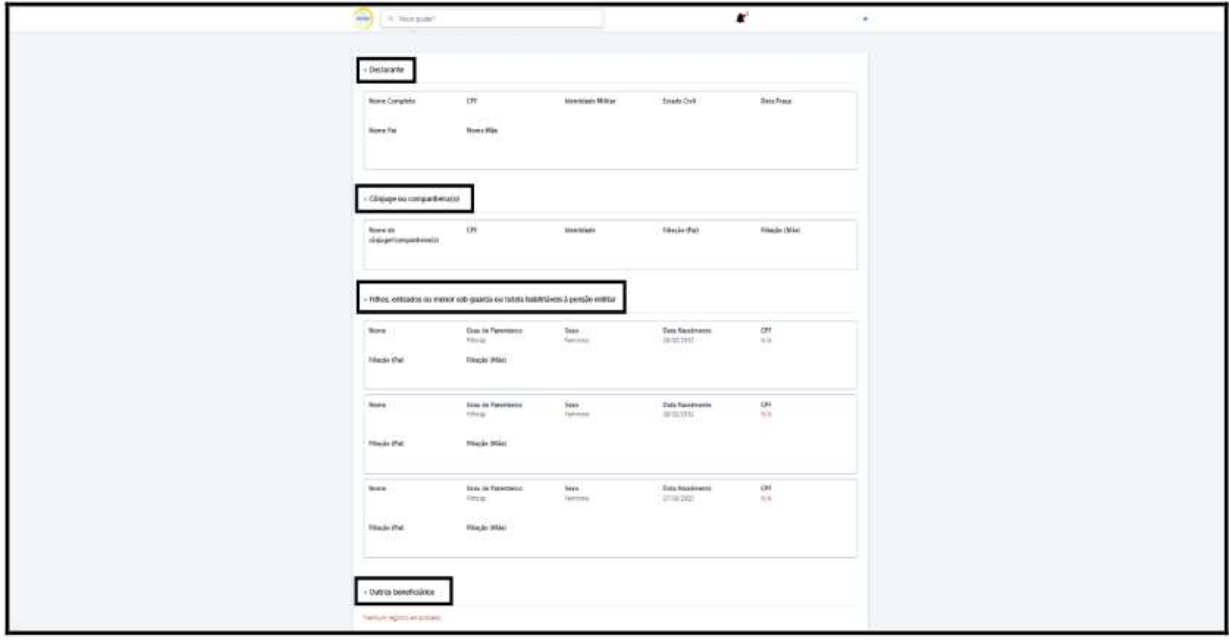

Confira os dados de sua Declaração de Beneficiários

5º Passo: Confira todos os dados disponíveis, extraídos do Banco de Dados Corporativos de Pessoal (BDCP), como: declarante; cônjuge ou companheira(o); filhos, enteados ou menores sob guarda ou tutela habilitáveis à pensão militar; outros beneficiários; e ex-cônjuge ou ex-companheira(o) pensionada(o).

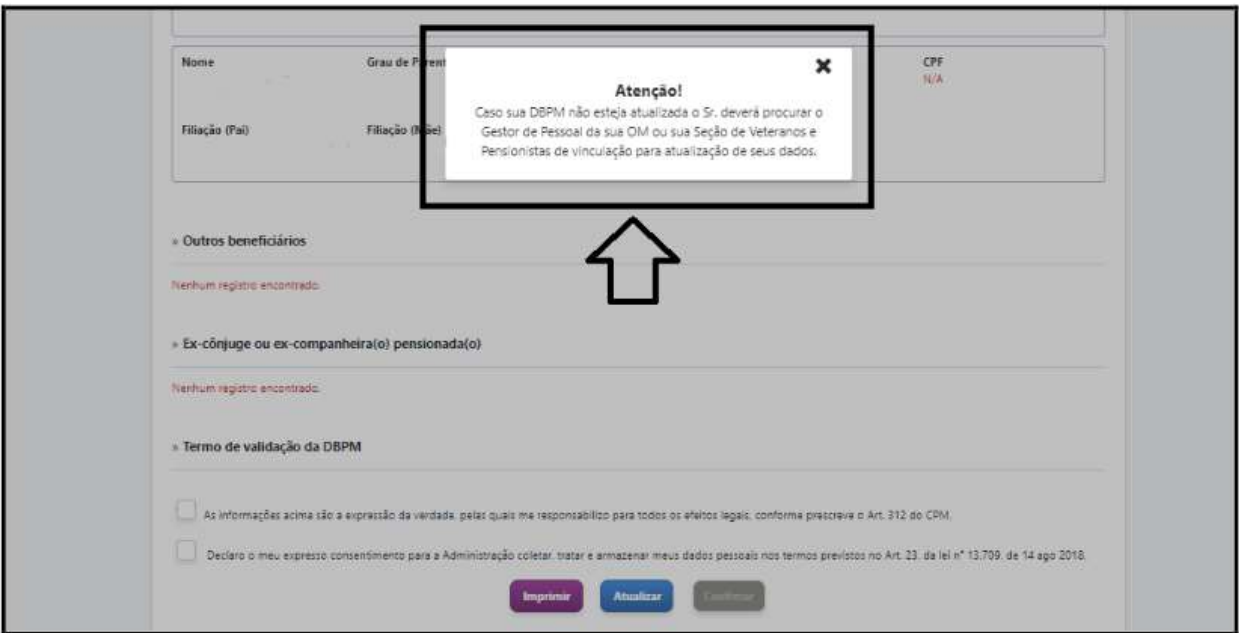

Observe a mensagem orientando a procurar o Gestor de Pessoal da OM ou a sua Seção de Veteranos e Pensionistas de vinculação para atualização de seus dados

Lembre-se que a Base de Dados Corporativa de Pessoal (BDCP) é alimentada pelo Sistema de Cadastramento do Pessoal do Exército (SiCaPEx). Dessa forma, mantenha seus dados no SiCaPEx sempre atualizados junto a sua SVP de vinculação.

6º Passo: Caso haja necessidade de atualização, clique em "Atualizar" e, em seguida, aparecerá a mensagem solicitando que você procure o Gestor de Pessoal da sua OM ou sua Seção de Veteranos e Pensionistas de vinculação para atualização de seus dados.

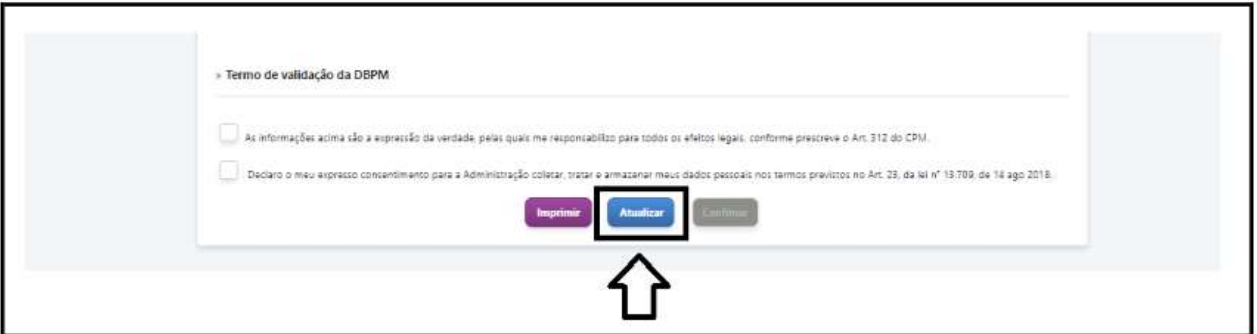

Se necessário, clique em "Atualizar"

7º Passo: Caso os dados estejam corretos, deverá ser validado o "Termo de Validação da DBPM" e, em seguida, clique em "Confirmado". Após a confirmação, aparecerá a mensagem informando que sua DBPM (declaração de Beneficiários para a Pensão Militar) foi validada/revalidada com sucesso.

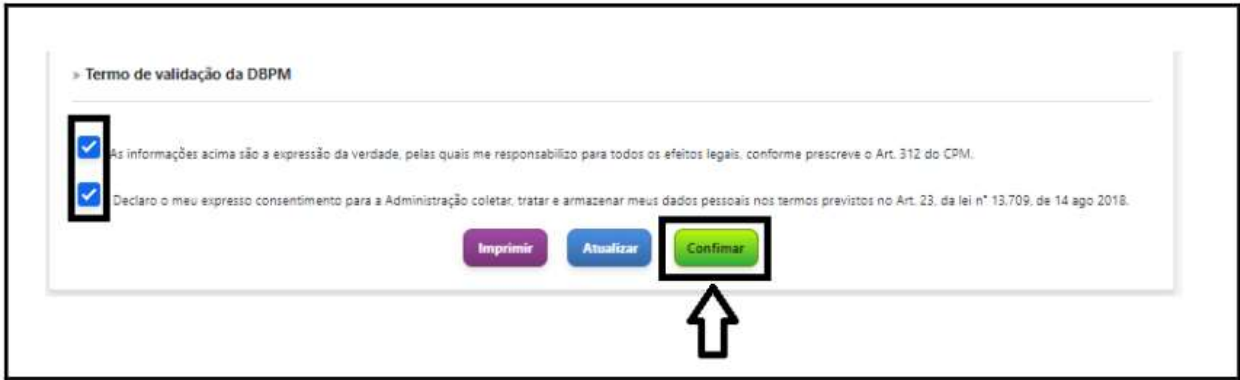

Se os dados estiverem corretos, clique nas duas caixas do "Termo de Validação da DBPM" e, em seguida, clique em "Confirmar"

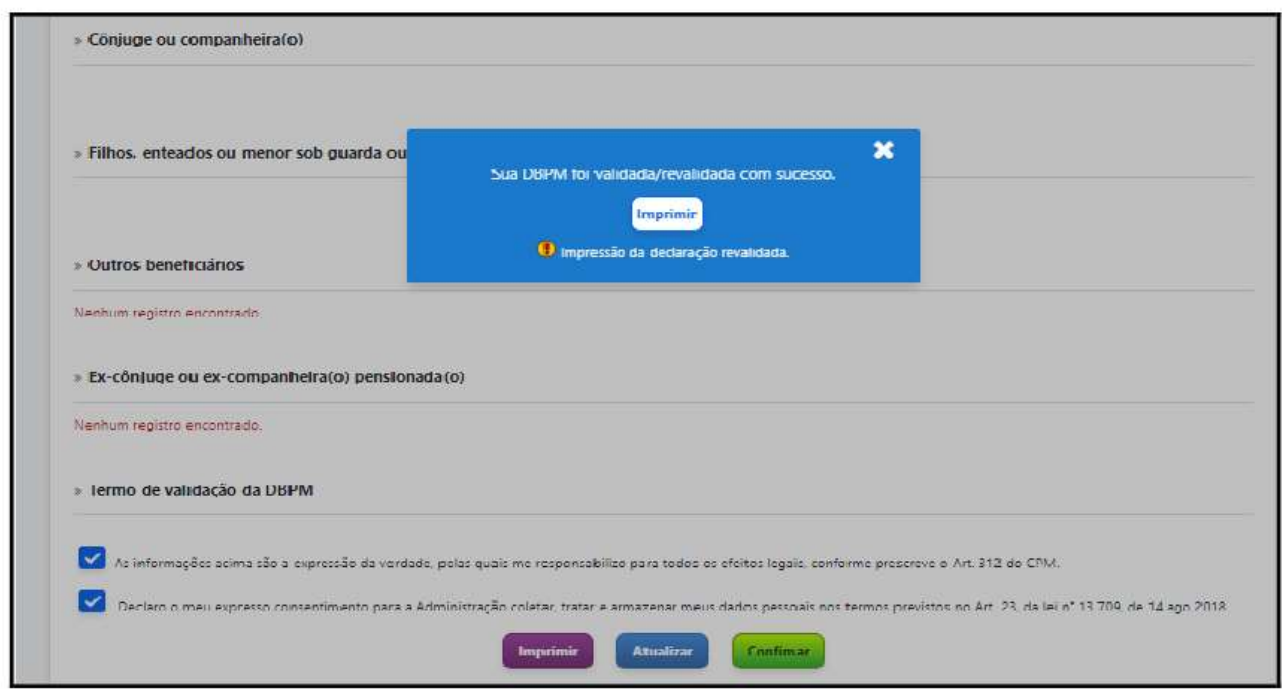

Observe a mensagem confirmando que sua DBPM foi validada/revalidada com sucesso

8º Passo: Caso necessário, a Declaração de Beneficiários atualizada poderá ser impressa. Para isto, basta clicar em "Imprimir", que aparece na própria mensagem de confirmação anterior.

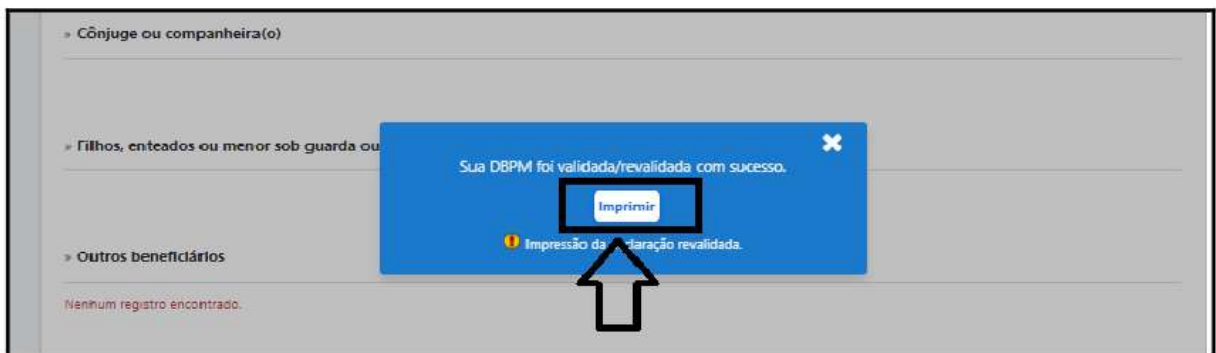

Se necessário, a DB atualizada poderá ser impressa, clicando em "Imprimir"

Veja, também, o passo a passo no vídeo-tutorial disponível na página da Diretoria de Assistência ao Pessoal na Internet, ou clicando diretamente em:

https://www.dap.eb.mil.br/index.php/pt/ultimas-noticias/59-video-dcipas/431-videodecl-benf-svp

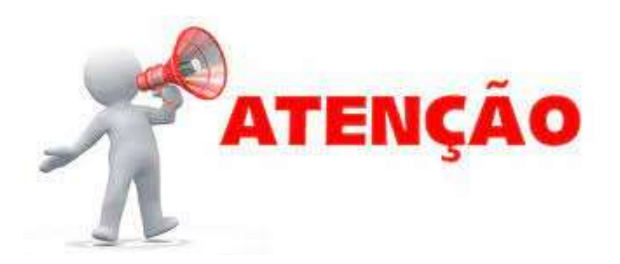

A VALIDAÇÃO/REVALIDAÇÃO DE SUA DECLARAÇÃO DE BENEFICIÁRIOS, BEM COMO DE SEUS DADOS CADASTRAIS JUNTO A SUA SVP DE VINCULAÇÃO, DEVE SER REALIZADA ANUALMENTE.

Em caso de óbito do militar, na ativa ou na inatividade, a falta da Declaração de Beneficiários atualizada poderá levar a Administração a exigir documentos complementares dos interessados para comprovação de seus direitos, podendo, por vezes, gerar retardos na concessão dos benefícios.

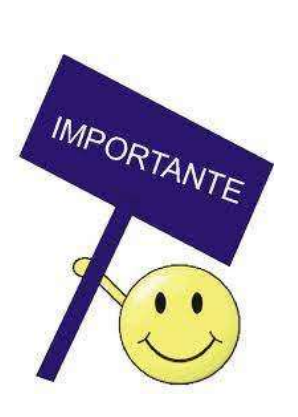

 $\bm{\omega}$ 

 $\bigcirc$ 

 $\boldsymbol{\nabla}$ 

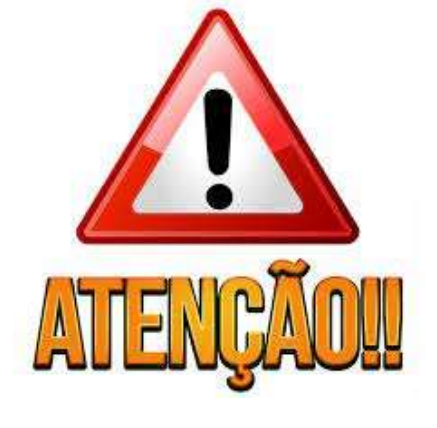

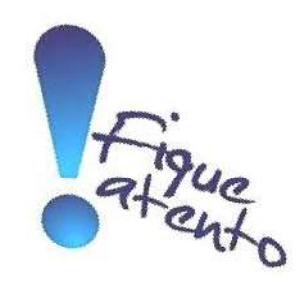

# VETERANOS

## Atualizem a sua Declaração de Beneficiário!

Este documento indica à Administração Militar quem são seus beneficiários à pensão militar.

As atualizações podem ser realizadas a qualquer tempo e quantas vezes forem necessárias.

A Declaração de Beneficiários desatualizada poderá aumentar o tempo para concessão da pensão militar.